## Mongoose

Mongoose представляє спеціальну ODM-бібліотеку (Object Data Modelling) для роботи з MongoDB, яка дозволяє зіставляти об'єкти класів та документи колекцій із бази даних. Грубо ĸажучи, Mongoose працює подібно до інструментів ORM. Офіційний сайт бібліотеки, де можна переглянути всю необхідну документацію: [http://mongoosejs.com](http://mongoosejs.com/)

Для роботи з Mongoose продовжимо роботу з проектом з минулих тем і спочатку встановимо бібліотеку за допомогою команди:

npm install mongoose --save

Далі визначимо наступний код у файлі програми арр. js:

```
1
2
3
4
5
6
7
8
9
10
11
12
13
14
15
16
17
18
19
20
21
22
   const mongoose = require("mongoose");
   const Schema = mongoose.Schema;
   // установка схемы
   const userScheme = new Schema({
       name: String,
       age: Number
   });
   // определяем модель User
   const User = mongoose.model("User", userScheme);
   // создаем объект модели User
   const user = new User({ name: "Bill", age: 41});
   async function main() {
       // подключемся к базе данных
       "mongodb://127.0.0.1:27017/usersdb");
       // сохраняем модель user в базу данных
       await user.save();
       console.log("Сохранен объект", user);
       // отключаемся от базы данных
```

```
11.03.2023 12:19
                                                                   Node JS | Mongoose
     23await mongoose.disconnect();
     24\lambda25
          // запускаем подключение и взаимодействие с базой данных
     26
          \lceil \text{main}(\cdot) \rceil. catch (console. \lceil \text{oa} \rceil) :
```
Тут передусім нам треба підключити mongoose:

 $\mathbf{1}$ const mongoose = require ("mongoose");

Данные, которые используются в Mongoose, описываются определенной схемой. Например, в прошлых темах мы сохраняли в базу данных объекты с двумя свойствами пате и аде. Поэтому описываем здесь следующую схему:

```
\mathbf 1const Schema = mongoose. Schema;
\overline{2}// установка схемы
3
\overline{4}const userScheme = new Schema ({
5
          name: String,
          age: Number
6
\overline{\phantom{a}}\});
```
Схема содержит метаданные объектов. В частности, здесь устанавливаем, какие свойства будет иметь объект и какой у них будет тип данных. То есть это схема, которая описывает объект пользователя.

Затем, используя эту схему, создаем модель пользователя:

const User = mongoose.model("User", userScheme);  $\mathbf 1$ 

Первый параметр в методе **mongoose.model** указывает на название модели. Mongoose затем будет автоматически искать в базе данных коллекцию, название которой соответствует названию модели во множественном числе. Например, в данном случае название модели "User". Во множественном числе в соответствии с правилами английского языка это "users". Поэтому при работе с данными модели User (добавлении, удалении, редактировании и получении объектов) mongoose будет обращаться к коллекции "users". Если такая коллекция есть в бд, то с ней будет идти взаимодействие. Если такой коллекции в базе данных нет, то она будет создана автоматически.

Второй параметр функции mongoose.mode1 - собственно схема.

Далее мы можем создавать объекты этой модели:

```
\mathbbm{1}const user = new User({
\overline{2}name: "Bill",
3
           age: 41\overline{4}\});
```
Основная логика сосредоточена в асинхронной функции main. И чтобы работать с бд MongoDB, необходимо к ней подключиться. Для подключения у объекта mongoose вызывается метод **mongoose.connect()**, в который передается адрес базы данных на сервере mongo:

1 await mongoose.connect("<mongodb://127.0.0.1:27017/usersdb>");

Этот метод возвращает объект Promise, поэтому при вызове метода в асинхронном методе можно применить оператор await.

Затем у объекта вызывается метод save. Этот метод определен для всех создаваемых моделей, он сохраняет теĸущий объеĸт в базу данных:

```
1
2
   await user.save();
  console.log("Сохранен объект", user);
```
С помощью метода mongoose.disconnect(); происходит отключение от бд.

Таĸ ĸаĸ метод save возвращает promise, то есть и другая форма сохранения объеĸта:

```
1
2
   await mongoose.disconnect();
   });
```
Запустим приложение и выполним добавление объеĸта:

```
Сохранен объект {
 name: 'Bill',
age: 41,
 _id: new ObjectId("6377c17b71c0bd75cec4d488"),
__v: 0
}
```
## [Назад](https://metanit.com/web/nodejs/6.5.php) [Зміст](https://metanit.com/web/nodejs/) [Вперед](https://metanit.com/web/nodejs/6.7.php)

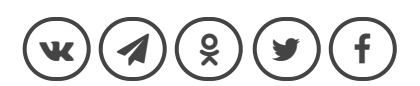